## $V1.0$

## **Dear Users:**

Thanks for choosing Riversong- Juno 10 (Wi-Fi Smart Bulb). This product equips with the current emerging Wi-Fi technology and top manufacturing process. This product supports mobile app (RS Casa) to perform local and remote control of Juno 10 (ON/OFF, timing switch, color changing etc.). For proper installation and usage of the product, please read this manual carefully.

## **l. P roduct Features**

1. Support 16,000,000 colors 2. build in Wifi - no hub required 3. Control by APP 4. Built in dimmer function, Scene Selecting 5. Smart Timing

## **ll. P roduct Parameters**

1.  $P_{OMP}$  :  $10w$ 

- 2. Luminous Flux:1050 3. WIFI:802.11b/g/n (2.4GHz)
- Note: The device only support 2.4GHz Wi-Fi
- 4. Connector Type: B22
- 5. Voltage:220-240V 50Hz
- 6. Material:PC + Aluminum
- 7. Wireless Consuming:≤0.3W
- 8. Working Condition Temp:-20~45degree
- 9. humidity: ≤80%

# III. Product Diagram:

Target Wi-Fi smart bulb to the bulb holder and rotate it in clockwise direction

## **IV. A PP O peration VI.Note**

Scan the QR code on user manual to download the app. Open App "RS Casa", click "Register" and select your Country/Region code. • If you use phone number, please click on "Next" and you will receive a verification code on the same number, enter the code and complete the process.

- If you use email, please click on "Next" and create a password.
- Set the password with 6 to 20 alphanumeric.

**NOTE**: RESET the device before making the device connection (See FAQs for device RESET method).

# **V. FAQs**

(5)

## **1. What to do if Smart Bulb is not connecting with the application ?**

• Please check whether device is Switched ON.

• Check if your device is connected to the same Wi-Fi to which your phone is connected.

• Check device is in searching mode or not.

• Make sure the password entered in APP is correct when adding new device. • Note: The device only support 2.4GHz Wi-Fi.

## **2. How to RESET the device ?**

• Power ON the device. Power off after 10s, again power on, turn on and off the device 3 to 4 times (do not turn on and off instantly, keep ample time interval in turning on and off) until bulb starts quickly flashing same as shown on in the application) . If it flashes slowly, please repeat again and let the bulb flash quickly.

1. Please keep it away from high temperature and wet places.

### 2. **Do not touch the bulb under working condition.**

- 3. Keep it away from children.
- 4. Keep it away from inflammable, explosive places.
- 5. Please ask professional technicians to install the bulb.
- 6. Riversong Smart devices are compatible with Google Assistant and
- Amazon Alexa, to pair with the mentioned devices please visit out website.

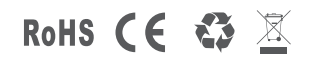

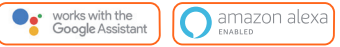

Designed by Riversong in California. Made in China

(Scan QR Code to download "**RS Casa**" APP)

**Smart Bulb(Juno 10)**

**User Manual**

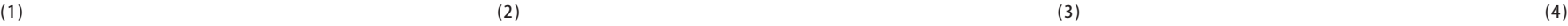